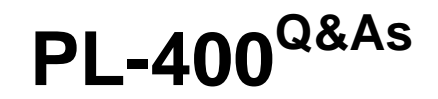

Microsoft Power Platform Developer

### **Pass Microsoft PL-400 Exam with 100% Guarantee**

Free Download Real Questions & Answers **PDF** and **VCE** file from:

**https://www.leads4pass.com/pl-400.html**

100% Passing Guarantee 100% Money Back Assurance

Following Questions and Answers are all new published by Microsoft Official Exam Center

**C** Instant Download After Purchase

- **63 100% Money Back Guarantee**
- 365 Days Free Update

**Leads4Pass** 

800,000+ Satisfied Customers

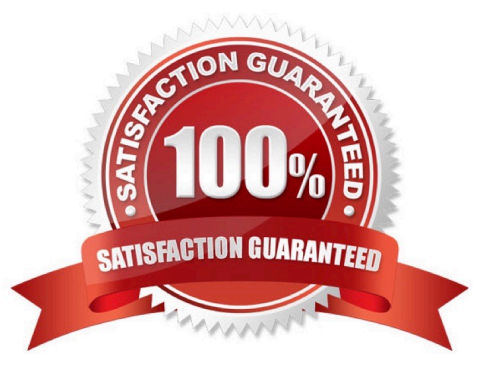

#### **QUESTION 1**

HOTSPOT

You are developing a business process flow.

JavaScript must be used to implement additional business logic in the business process flow.

You need to evaluate the JavaScript code.

What is the result of running each code segment? To answer, select the appropriate options in the answer area.

NOTE: Each correct selection is worth one point.

Hot Area:

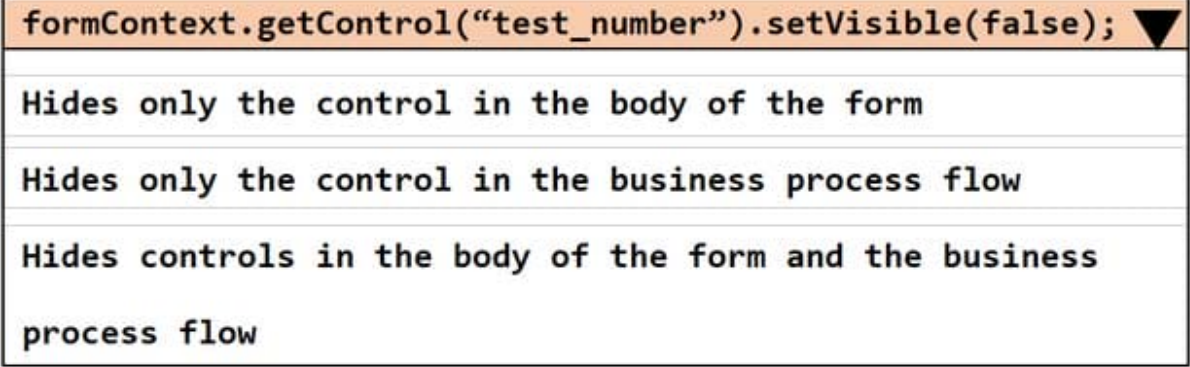

### formContext.data.process.addOnStageChange(testFunction);

Adds an event handler to enable a function named testFunction to

run when the business process flow stage changes

Adds an event handler to enable a function named testFunction to

run before the business process flow stage changes

Adds an event handler to enable a function named testFunction to

run when the business process flow stage is selected

formContext.getControl("test\_number").setVisible(false);

Hides only the control in the body of the form

Hides only the control in the business process flow

Hides controls in the body of the form and the business

process flow

formContext.data.process.addOnStageChange(testFunction);

Adds an event handler to enable a function named testFunction to

run when the business process flow stage changes

Adds an event handler to enable a function named testFunction to

run before the business process flow stage changes

Adds an event handler to enable a function named testFunction to

run when the business process flow stage is selected

Box 1: Hides the control in the body of the form. The Client API form context (formContext) provides a reference to the form or to an item on the form, such as, a quick view control or a row in an editable grid, against which the current code is

executed.

setVisible sets a value that indicates whether the control is visible.

Box 2: Add an event handler to enable a function named TestFunction to run when the business process flow stage changes.

addOnStageChange adds a function as an event handler for the OnStageChange event so that it will be called when the business process flow stage changes.

#### **QUESTION 2**

An organization implements Dynamics 36S Supply Chain Management.

You need to create a Microsoft Flow that runs daily.

What are two possible ways to achieve this goal? Each correct answer presents a complete solution.

NOTE: Each correct selection is worth one point.

- A. Create the flow and set the now frequency to daily and the interval to 1.
- B. Create the flow and set the (low frequency to hourly and the value to 24.
- C. Create the flow and set the flow frequency to hourly and the value to 1.

D. Create the flow and set the flow frequency to daily and the interval to 24.

#### Correct Answer: AD

**Leads4Pass** 

The Trigger Recurrence is a trigger can be found in the 'built-in' trigger category under the 'Schedule' section. The trigger is used for scheduling a flow to run over a frequency of seconds, minutes, hours, days, weeks or months from a specified date and time.

Reference: https://www.flowjoe.io/2019/07/25/understanding-the-trigger-recurrence/

#### **QUESTION 3**

A company uses Microsoft Dataverse rollup fields to calculate insurance exposure and risk profiles for customers.

Users report that the system does not update values for the rollup fields when new insurance policies are written.

You need to recalculate the value of the rollup fields immediately after a policy is created.

What should you do?

A. Create new calculated fields on the customer entity for insurance exposure and risk. Create a formula to calculate the sum of values from policy records.

B. Change the frequency of the Calculate Rollup Field recurring job from every hour to every five minutes.

C. Create a plug-in that uses the update method for the rollup fields. Configure a step on the Create event for the policy entity for this plug-in.

D. Create a plug-in that uses the CalculateRollupFieldRequest method for the rollup field. Configure a step on the Create event for the policy entity for this plug-in.

Correct Answer: D

#### **QUESTION 4**

#### DRAG DROP

A travel company has a Common Data Service (CDS) environment.

The company requires the following:

Custom entities that track which countries/regions their clients have traveled. The dates their clients traveled to these countries/regions.

You need to create the entities and relationships to meet the requirements.

**https://www.leads4pass.com/pl-400.html** 2024 Latest leads4pass PL-400 PDF and VCE dumps Download

Which three actions should perform in sequence? To answer, move the appropriate actions from the list of actions to the answer area and arrange them in the correct order.

NOTE: More than one order of answer choices is correct. You will receive credit for any of the correct order you select.

Select and Place:

**Leads4Pass** 

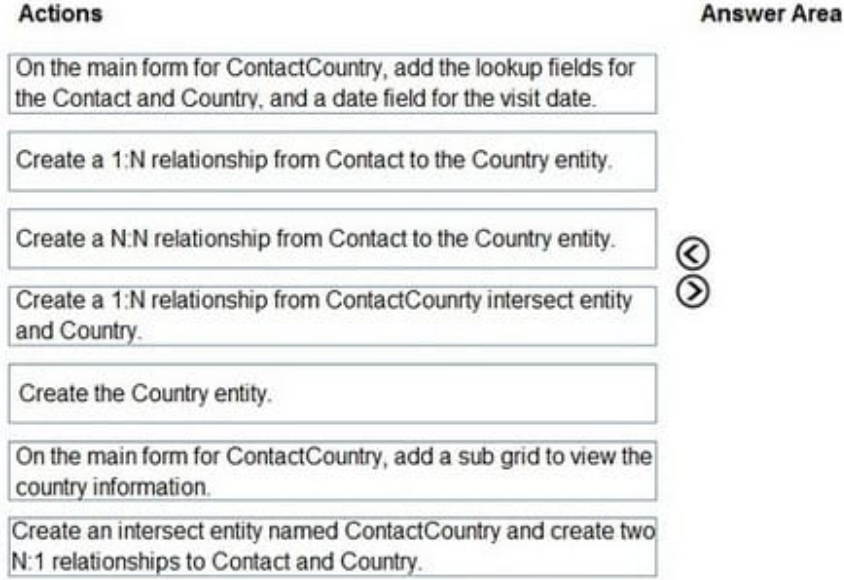

Create an intersect entity named ContactCountry and create two 1:N relationships to Contact and Country.

#### Correct Answer:

#### Actions

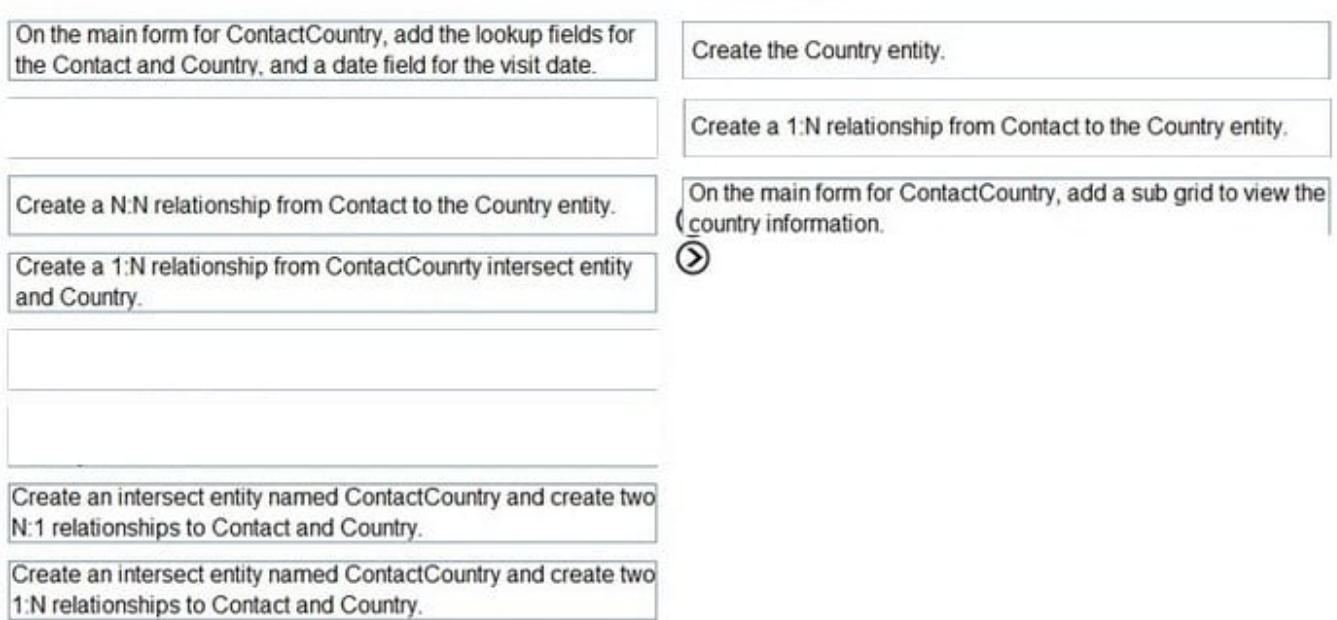

**Answer Area** 

You can configure a sub-grid on a form to display a list of records or a chart.

#### **QUESTION 5**

DRAG DROP

You are a Power Platform developer.

Users report several access issues.

You need to resolve the user access issues.

What should you use? To answer, drag the appropriate security options to the correct scenarios. Each security option may be used once, more than once, or not at all. You may need to drag the split bar between panes or scroll to view

content.

NOTE: Each correct selection is worth one point.

Select and Place:

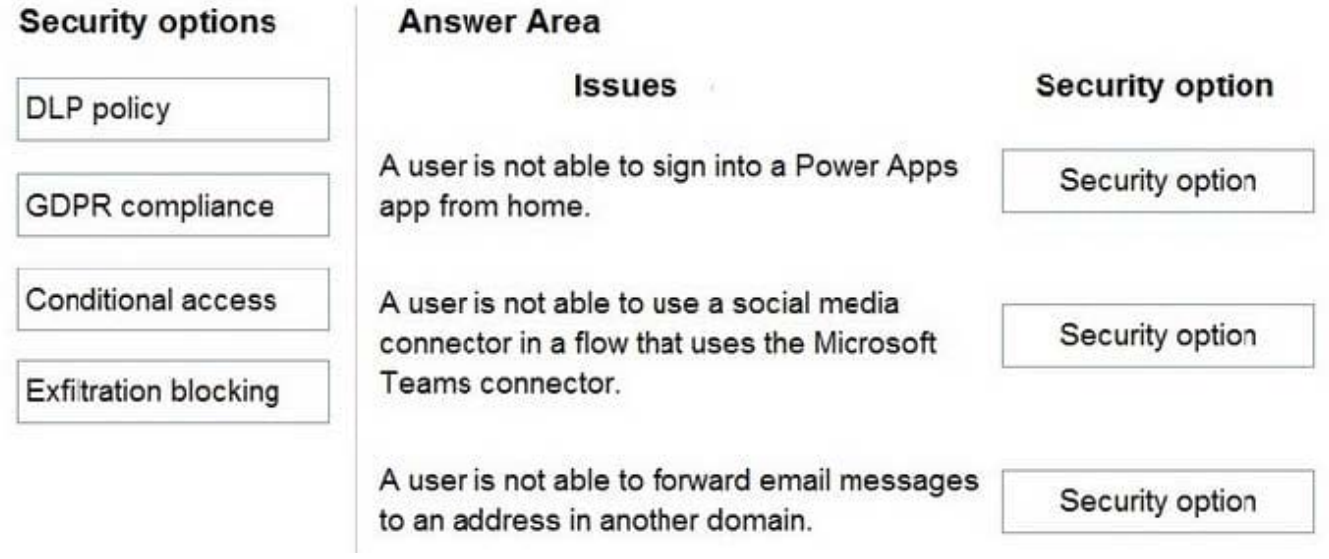

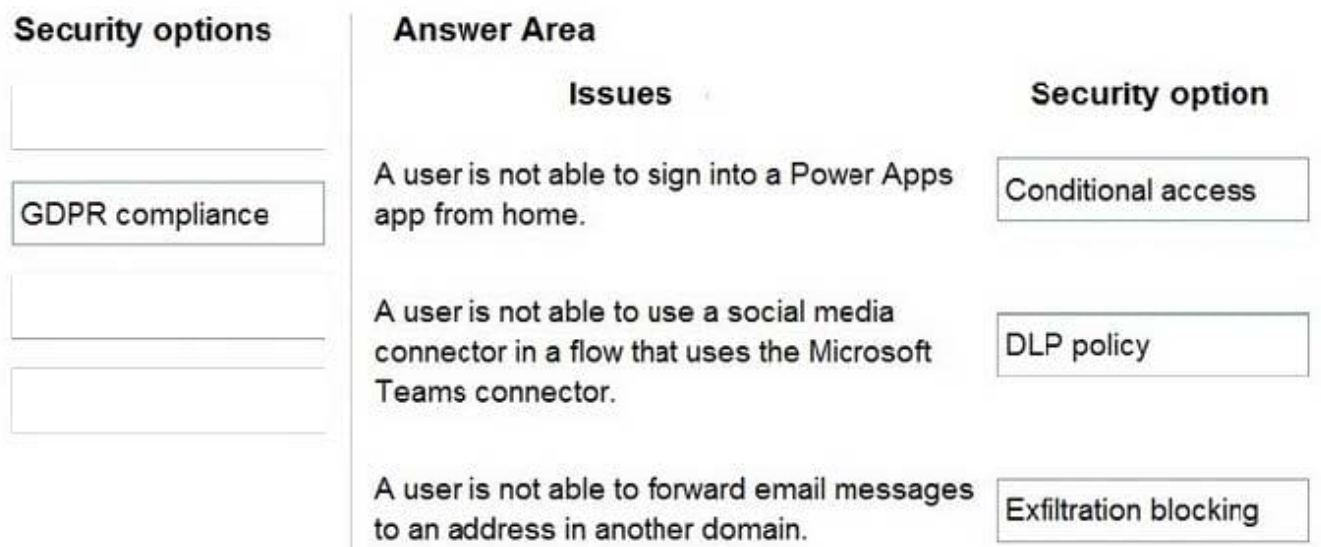

Box 1: Conditional access You can limit access to users with block access by location to reduce unauthorized access. By using Conditional Access policies, you can apply the right access controls when needed to help keep your organization secure and stay out of your user\\'s way when not needed. Conditional Access analyses signals such as user, device, and location to automate decisions and enforce organizational access policies for resources.

Box 2: DLP policy DLP policies enforce rules for which connectors can be used together by classifying connectors as either Business or Non-Business. If you put a connector in the Business group, it can only be used with other connectors from that group in

any given app or flow. Sometimes you might want to block the usage of certain connectors altogether by classifying them as Blocked.

Box 3: Exfiltration blocking Email exfiltration controls for connectors Microsoft Exchange enables admins to disable email autoforwards and autoreplies to remote domains for external recipients. Exchange does this by using messagetype headers, such as Auto Forward received from Outlook and Outlook on web clients.

#### **QUESTION 6**

You are creating a model-driven app.

A JavaScript function must be manually initiated by the user from within an entity form.

You need to add a button to the form to run the JavaScript.

What should you do?

- A. Use the Ribbon Workbench.
- B. Edit the SiteMap.
- C. Edit the XML for the form.
- D. Edit ISV.Config.
- E. Export the ribbon definitions.

#### Correct Answer: A

How to add JavaScript to existing button in Ribbon WorkBench.

Open Ribbon workbench and Right click on Assign button from Account form and click on Customize Button. Add Enable rule and call Javascript function.

Note: An Entity Form is a way to show a form in your Dynamics 365 Portal to allow your users to enter data.

You can use the Ribbon workbench for Dynamics 365 to add a custom button on entity form in Account with JavaScript action.

#### Reference:

https://docs.microsoft.com/en-us/powerapps/developer/model-driven-apps/customize-commands-ribbon https://docs.microsoft.com/en-us/dynamics365/customer-service/configure-link-to-conversation-model-driven-app-form

#### **QUESTION 7**

#### DRAG DROP

Teachers in a school district use Azure skill bots to teach specific classes. Students sign into an online portal to submit completed homework to their teacher for review. Students use a Power Virtual Agents chatbot to request help from

teachers.

You need to incorporate the skill bot for each class into the homework bot.

Which three actions should you perform in sequence? To answer, move the appropriate actions from the list of actions to the answer area and arrange them in the correct order.

Select and Place:

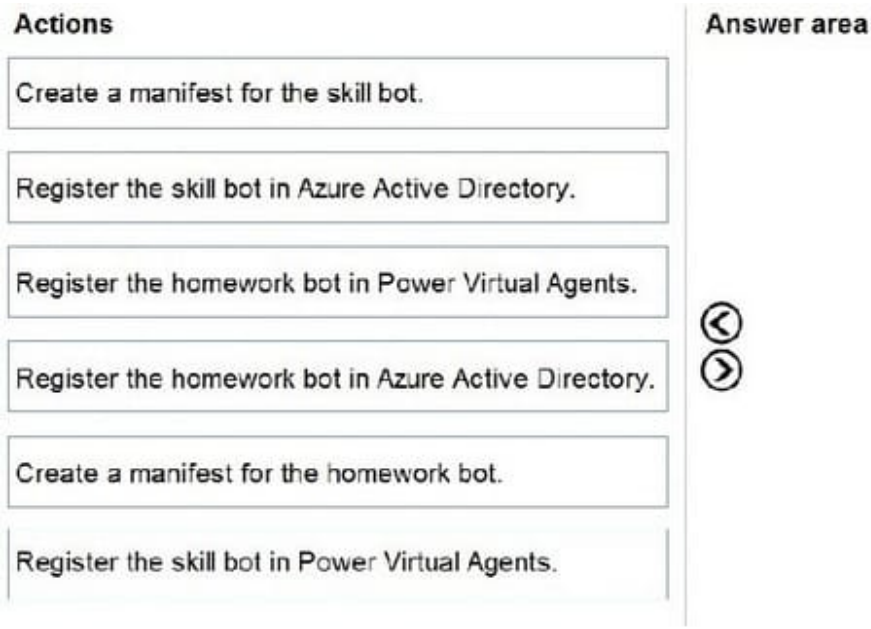

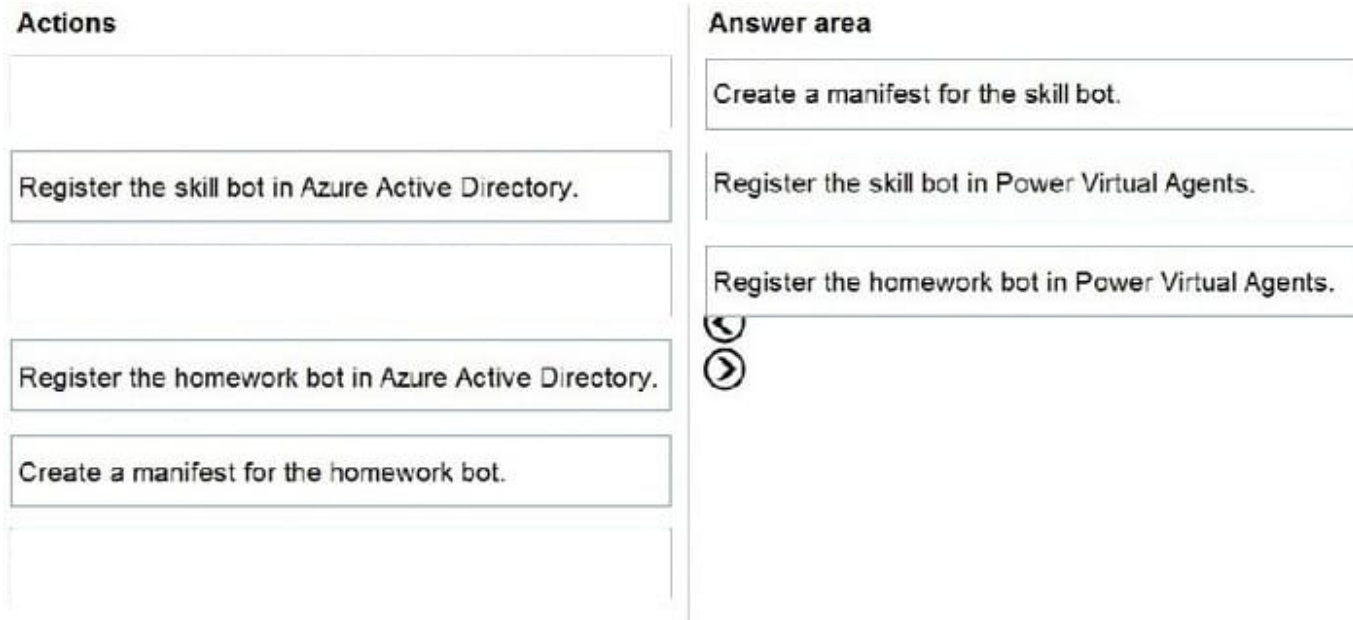

Step 1: Create a manifest for the skill bot

You can use skills to extend another bot. A skill is a bot that can perform a set of tasks for another bot.

A skill\\'s interface is described by a manifest.

Step 2: Register the skill bot in Power Virtual Agents Power Virtual Agents enables you to extend your bot using Microsoft Bot Framework skills.

First, create a Power Virtual Agents bot and create and deploy the skill using pro-code tools into your organization.

Next, register a skill in Power Virtual Agents.

Step 3: Register the homework bot in Power Virtual Agents You can use your Power Virtual Agents bot as a skill with Bot Framework bots.

The Bot Framework and Power Virtual Agents bots must be deployed in the same tenant.

#### **QUESTION 8**

A travel company plans to track the address of places their clients visit in an entity named Destination. Client

information is captured as contact records. Client records include links to the places that clients visit.

The company must be able to link multiple rating records to the new address record.

You find a custom Rating entity that is incomplete.

You need to expand the Rating entity to include contact, address, and rating information in one place.

Which three actions should you perform? Each correct answer presents part of the solution.

NOTE: Each correct selection is worth one point.

- A. Create a 1:N relationship between the Contact system entity and the Address system entity named Destination.
- B. Create a mapping for the Contact Rating relationship.
- C. Create a 1:N relationship between the Address system entity and the Rating entity.
- D. Create a 1:N relationship between the Contact system entity and the Rating entity.
- E. Create a mapping for the Destination Rating relationship.
- F. Create a 1:N relationship between the Destination entity and the Rating entity.

#### Correct Answer: ABC

A: Each Contact can visit a destination many times.

Note: A travel company plans to track the address of places their clients visit in an entity named Destination. Client information is captured as contact records. Client records include links to the places that clients visit.

C (not D): The company must be able to link multiple rating records to the new address record.

Each address entity can be linked to many rating records.

B (not E): You need to expand the Rating entity to include contact, address, and rating information in one place.

Need a mapping between for the Contact and Rating entities (through the Address/Destination entity).

Reference:

https://docs.microsoft.com/en-us/powerapps/maker/common-data-service/map-entity-fieldsom/enus/powerapps/maker/common-data-service/map-entity-fields

#### **QUESTION 9**

Note: This question is part of a series of questions that present the same scenario. Each question in the series contains a unique solution that might meet the stated goals. Some question sets might have more than one correct solution, while others might not have a correct solution.

After you answer a question in this section, you will NOT be able to return to it. As a result, these questions will not appear in the review screen.

An organization has an Azure SQL Database instance that must be synchronized daily with data from Dynamics 365 Sales. A large amount of data might need to be synchronized on some days.

You need to reduce the time required to synchronize data.

Solution:

Enable change tracking for entities that will be synchronized.

Use the Data Export Service to sync data between the database and Dynamics 365 Sales.

Does the solution meet the goal?

A. Yes

B. No

Correct Answer: A

Large organizations that synchronize their data with external data sources can now enable entities for change tracking. You can export or retrieve a selected set of data, and then keep the external data warehouse in sync.

The Data Export Service is an add-on service made available on Microsoft AppSource that adds the ability to replicate data from Common Data Service database to an Azure SQL Database store in a customer-owned Azure subscription.

The Data Export Service intelligently synchronizes the entire data initially and thereafter synchronizes on a continuous basis as changes occur (delta changes) in the system.

You can use the Data Export Service with model-driven apps in Dynamics 365, such as Dynamics 365 Sales and Dynamics 365 Customer Service.

Reference:

https://docs.microsoft.com/en-us/power-platform/admin/enable-change-tracking-control-data-synchronization

https://docs.microsoft.com/en-us/power-platform/admin/replicate-data-microsoft-azure-sql-database

#### **QUESTION 10**

You develop and deploy a Power Apps solution.

The following changes must be made to the solution:

Delete a column of data.

•

•

Modify several views.

•

Add several charts to dashboards.

You need to re-deploy the app. What should you do?

A.

Update the solution.

B.

Upgrade the solution.

C.

Create a new solution.

D.

Patch the solution.

Correct Answer: A

#### **QUESTION 11**

HOTSPOT

You need to analyze and identify the issues that solution checker identifies.

What is the missing or bad code? To answer, select the appropriate options in the answer area. NOTE: Each correct selection is worth one point.

#### Hot Area:

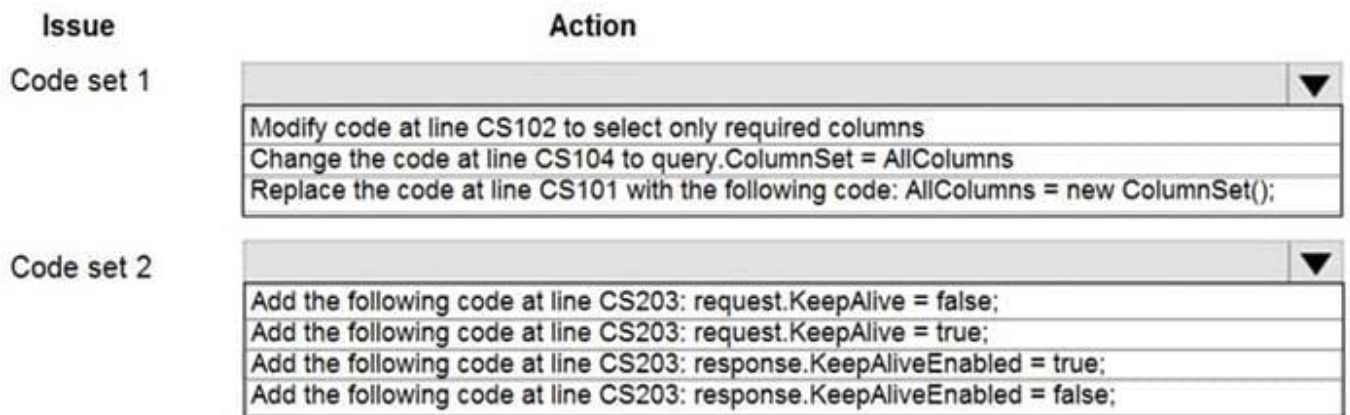

#### Correct Answer:

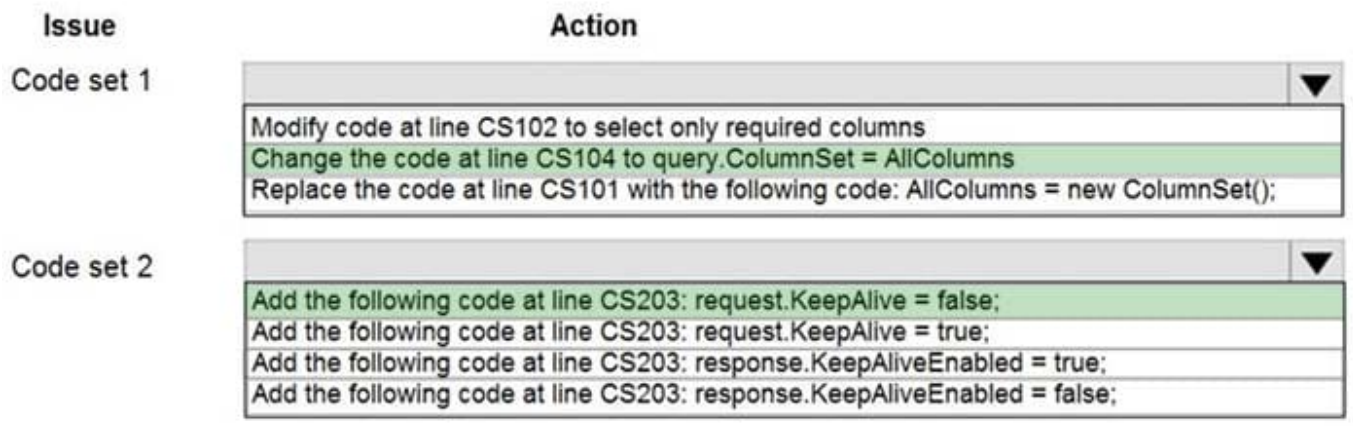

Explanation:

Box 1: Change the code at line CS104 to query.CoumnSet = AllColumns

Scenario: Error Message: il-specify-column

#### Symptoms

Retrieving all columns can cause:

Performance issues due to the amount of data being retrieved

Unintended plug-in/process execution

#### Guidance

For optimal performance, you should only select the minimum amount of data needed by your application when querying Microsoft Dataverse data.

#### ColumnSet Parameter

When you use the IOrganizationService.Retrieve method set the columnSet parameter to a ColumnSet instance with specified columns. When you use QueryExpression set the ColumnSet property with the required attributes.

Box 2: Add the following code at line CS203: request.KeepAlive =false;

Scenario: Error message: Il-turn-off-keepalive

#### Symptoms

If a plug-in makes external web requests and is trying to use KeepAlive on a closed connection, the plug-in will ultimately fail to execute the web request. If the plug-in is registered:

Synchronously, users may experience:

Unresponsive model-driven apps

Slow client interactions

The browser stops responding

Asynchronously, plug-in executions may take an extended period of time before failing.

#### Guidance

In HTTP 1.1, all connections are considered persistent (KeepAlive is true) unless declared otherwise. Due to the fact that plug-ins run in isolation, the Sandbox service translates into them being short-lived executions that generally would not

benefit from KeepAlive. To avoid problems with connecting to external services we recommend disabling KeepAlive within plug-ins. This is done by setting KeepAlive to false.

#### Reference:

https://docs.microsoft.com/en-us/powerapps/developer/data-platform/best-practices/business-logic/set-keepalive-falseinteracting-external-hosts-plugin

https://docs.microsoft.com/en-us/powerapps/developer/data-platform/best-practices/work-with-metadata/retrievespecific-columns-entity-via-query-apis

#### **QUESTION 12**

#### HOTSPOT

You work for a not-for-profit agency that manages business processes by using Power Platform custom entities.

Volunteer registration and onboarding are manual processes that include multiple related entities.

You need to implement a portal solution that replaces the manual processes.

Which modules should you use? To answer, select the appropriate options in the answer area.

NOTE: Each correct selection is worth one point.

Hot Area:

### Requirement

### Module

Create a portal by using a portal template

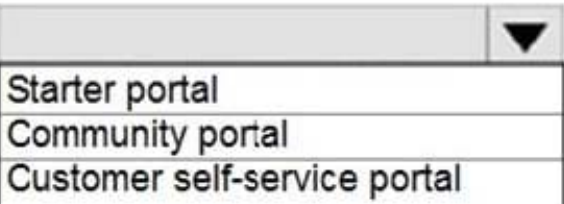

Manage volunteer registration

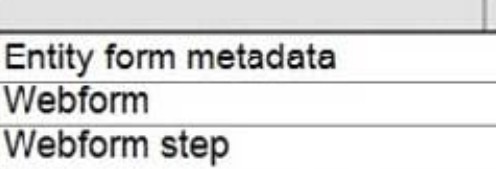

Correct Answer:

### Requirement

Create a portal by using a portal template

### Module

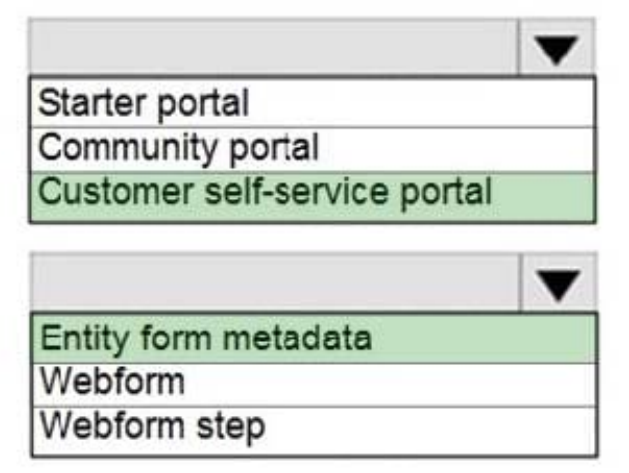

Manage volunteer registration

Box 1: Customer self-service portal

Customer self-service portal: A customer self-service portal enables customers to access self-service knowledge, support resources, view the progress of their cases, and provide feedback.

Box 2: Entity form metadata

The Advanced Form Metadata contains additional behavior modification logic to augment or override the functionality of form fields that is otherwise not possible with native basic form editing capabilities.

#### **QUESTION 13**

A company implementsDynamics 365 Customer Service. The company deploys synchronous plug-ins for the PreOperation and PostOperation stages on create and for the PostOperation stage on update for processing different case type.

Users experience errors when updating cases. The plug-in trace log files show that the PostOperation plug-in update of case times out after two minutes.

You perform basic testing and discover that this plug-in is triggered on every update of a case. You examine the code and discover that the plug-in retrieves all columns for the updated case record performing its work.

You need to reduce the number of errors. You need to achieve this goal with the test amount of changes.

Solution:

\*

In the Plug-in Registration tool, add a post Image to the plug-in step and include the Fields that the plug-in needs.

\*

Remove the retrieves statement from the plug-in code and reference the post image. Does the solution meet the goal?

A.

Yes

B.

No

Correct Answer: A

#### **QUESTION 14**

#### HOTSPOT

You are developing an app for a sales team to record contact details in their Common Data Service (CDS) database.

The app must handle loss of network and save the data to CDS when reconnected.

The main screen of the app has a form to collect contact data and a button. The OnSelect property for the button has the following expression:

 $1. If ($ 2. Connection.Connected, 3. Path( 4. Contacts, 5. Defaults(Contacts),  $6. \{$ 7. 'First Name': DataCardValue\_FirstName.Text, 'Last Name': DataCardValue\_LastName.Text  $8.$ }  $9.$  ); 10. Navigate(ConfirmationScreen, ScreenTransition.Fade)  $11.$ 12. ClearCollect( 13. LocalRecord,  $14.$  { 15. 'First Name': DataCardValue\_FirstName.Text, 'Last Name': DataCardValue\_LastName.Text  $16.$ }  $17.$  ); 18. SaveData(LocalRecord, "LocalRecord"); 19. Navigate(PendingScreen,ScreenTransition.Fade)  $20.$ )

For each of the following statements, select Yes if the statement is true. Otherwise, select No. NOTE: Each correct selection is worth one point.

Hot Area:

J.

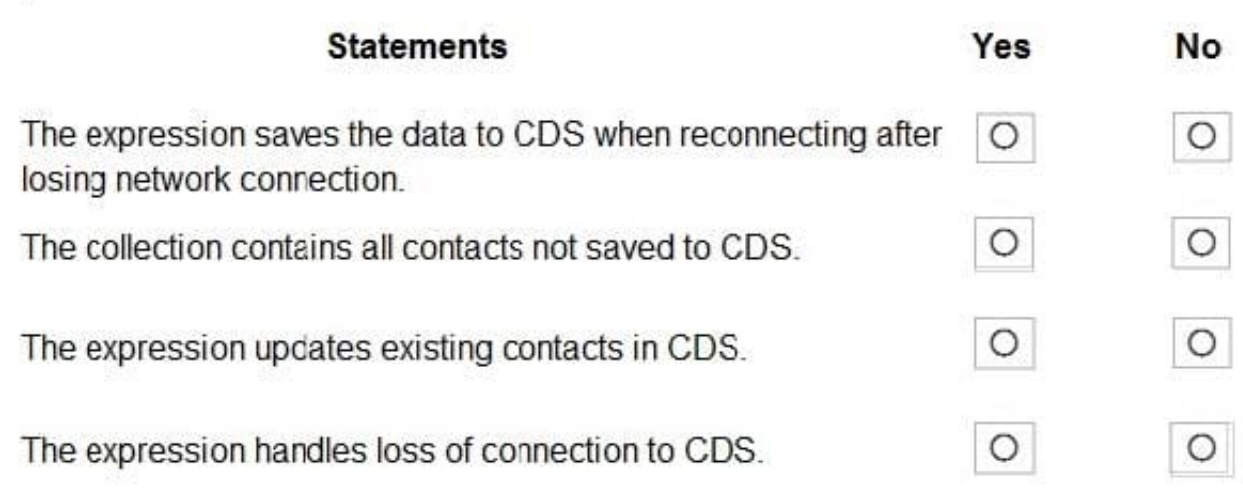

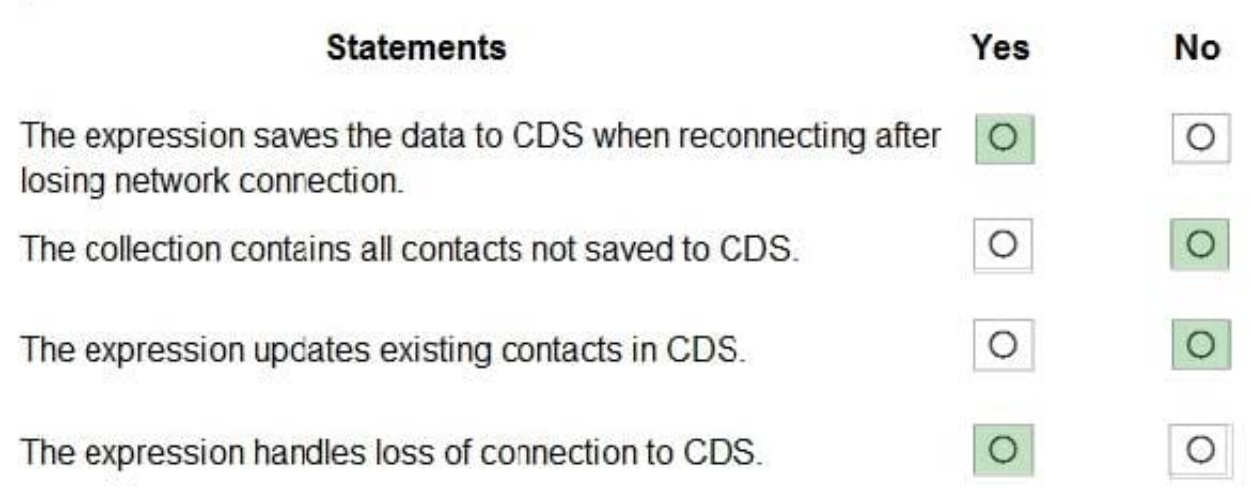

Box 1: Yes LoadData and SaveData combine to form a simple mechanism to store small amounts of data on a local device. By using these functions, you can add simple offline capabilities to your app. Box 2: No Box 3: No Box 4: Yes

#### **QUESTION 15**

You need to resolve the issue with the new command button. What should you do?

- A. Pass ExecutionContext to the function in the action definition.
- B. Pass the value SelectedControl to the function in the action definition.
- C. Select the Pass execution context as first parameter option on the event registration form.
- D. Pass the value PrimaryControl to the function in the action definition.

Correct Answer: C

Requirements. Historical Information Scoring

The automated process must run weekly to assess all candidates. The process must also run automatically when historical information is updated. You must be able to perform scoring by selecting a command button on the contact form.

This new command button must only be visible to employees who belong to a security role assigned named Recruiter. The command button must not be visible to anyone unless the contact form is in Update mode.

The execution context defines the event context in which your code executes.

The execution context defines the event context in which your code executes. The execution context is passed when an event occurs on a form or grid, which you can use it in your event handler to perform various tasks such as determine

formContext or gridContext, or manage the save event.

The execution context is passed in one of the following ways:

1.

Defining event handlers using UI: The execution context is an optional parameter that can be passed to a JavaScript library function through an event handler. Use the Pass execution context as first parameter option in the Handler Properties dialog while specify the name of the function to pass the event execution context. The execution context is the first parameter passed to a function.

2.

Defining event handlers using code: The execution context is automatically passed as the first parameter to functions set using code.

Reference: https://docs.microsoft.com/en-us/power-apps/developer/model-driven-apps/clientapi/clientapi-executioncontext https://docs.microsoft.com/en-us/power-apps/developer/model-driven-apps/clientapi/reference/executioncontext

[Latest PL-400 Dumps](https://www.leads4pass.com/pl-400.html) [PL-400 PDF Dumps](https://www.leads4pass.com/pl-400.html) [PL-400 Braindumps](https://www.leads4pass.com/pl-400.html)